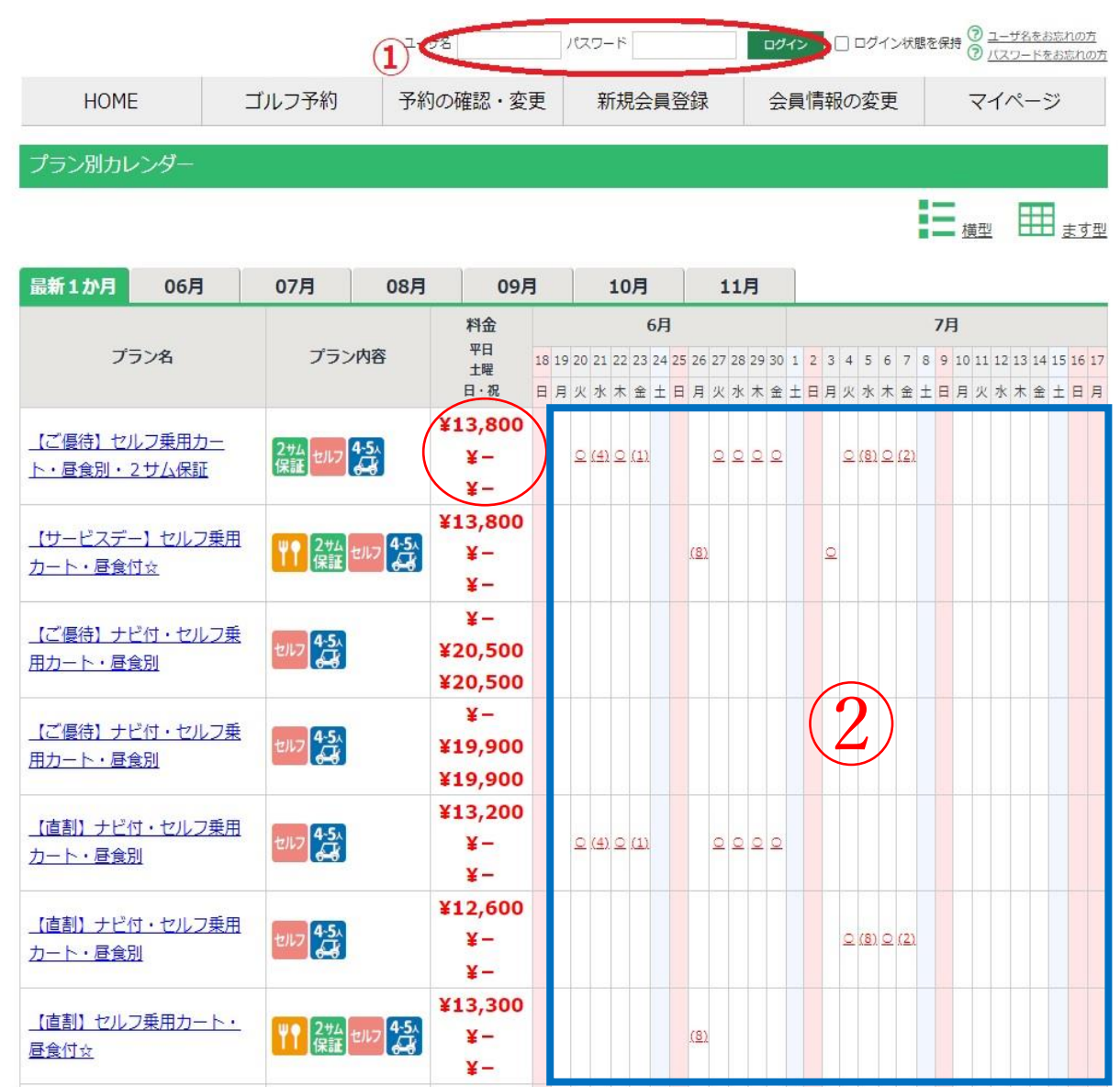

〈WEB予約方法〉

・①最初にログインをしてください。

・②ご希望のお日にちの〇または(数字)の所をクリックしてください。

※料金表示は、ビジター料金を記載しております。

メンバー様は、メンバー料金にてご案内となります。ご予約方法は上記と同様です。

注)メンバー料金の記載はございません。